# **Utilisation Espace Famille**

# Connexion au Portail Familles

Le Pôle Enfance Jeunesse vous a informé par mail de votre identifiant ainsi que de l'adresse d'accès à votre espace famille.

Après une première connexion pour la création de votre mot de passe, vous pouvez accéder au portail.

En cas de perte ou oubli de votre mot de passe, un lien vous permet de le réinitialiser.

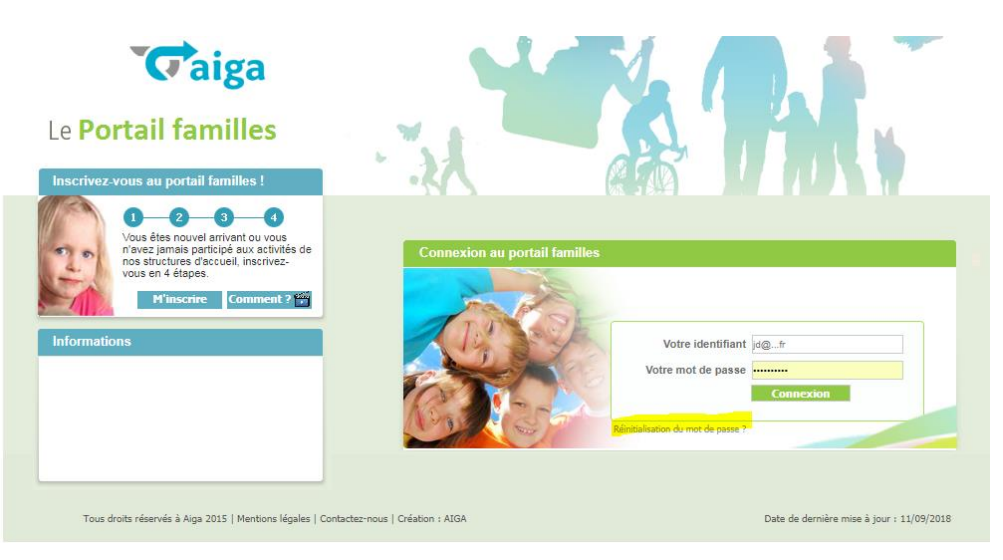

# Contenu du Portail famille

L'affichage se fait par un système d'onglets comportant ses propres données.

Chaque manipulation faite dans votre espace famille est soumise à acception ou refus de la part du Pôle Enfance Jeunesse hormis pour les réservations (qui sont automatiques).

# Accueil

Cet onglet vous permet par des boutons d'accéder aux différents menus de votre espace famille

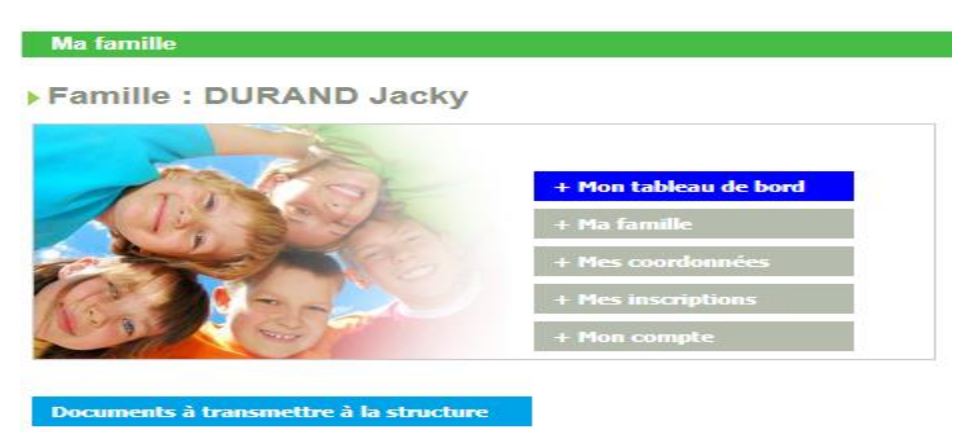

A l'aide du bouton 'Documents à transmettre à la structure', vous pouvez joindre des documents par envoi de mail.

# Tableau de bord

L'onglet Tableau de bord vous permet de connaitre l'état de vos demandes (modification de données familles, demande d'inscriptions, réservations…). Ces demandes sont recensées dans des onglets (ici Inscription) et sont en attentes, acceptées, ou refusées.

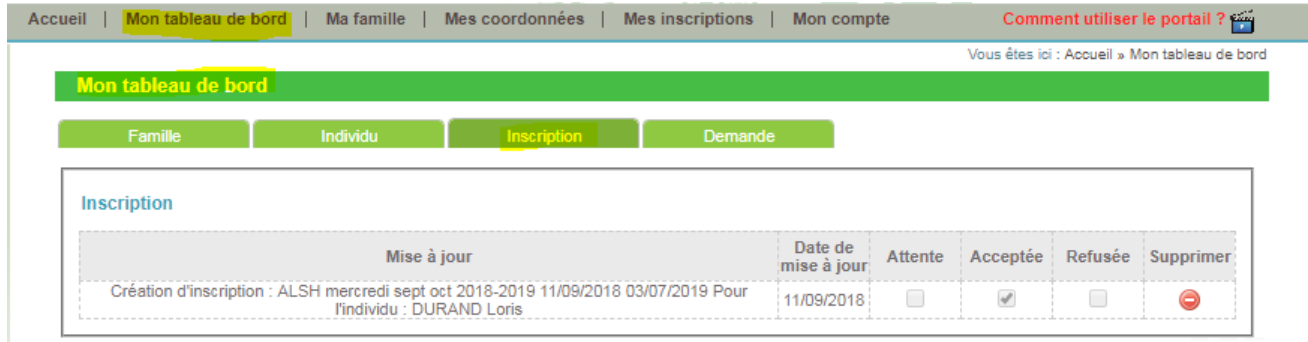

### Ma famille

Le contenu des données de votre famille avec la composition telle que vous l'avez renseigné

Il est possible d'ajouter une nouvelle personne dans votre famille.

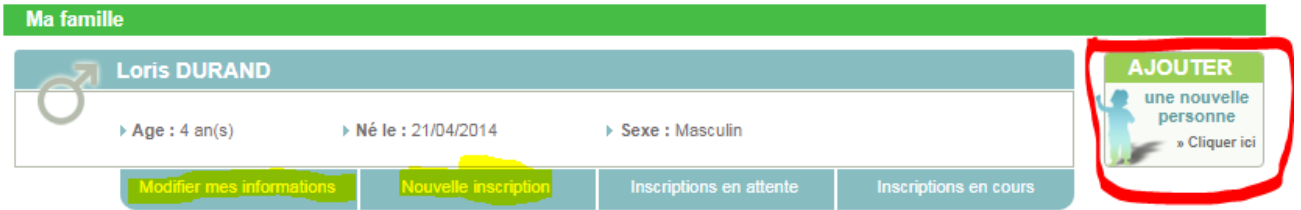

Selon les paramètres d'autorisations, vous pouvez modifier les informations relatives à votre enfant.

Vous pouvez également faire une nouvelle demande d'inscription.

#### Mes coordonnées

Informations personnelles de la famille. Il est possible de les modifier. Seul l'adresse mail ne peut l'être, étant entendu qu'il s'agit de l'identifiant d'accès.

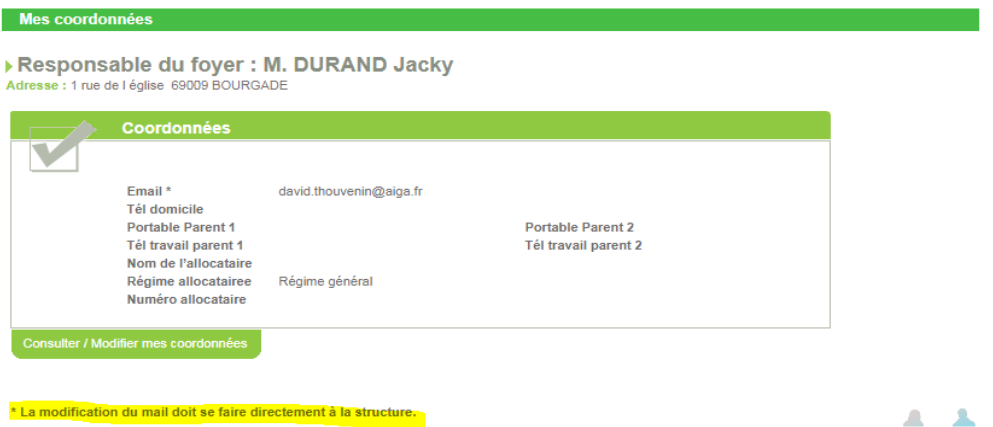

# Mes inscriptions

Il contient l'ensemble des inscriptions acceptées ou en cours de validation.

Vous avez la possibilité de faire la demande d'inscription depuis cet écran 'Nouvelle inscription'.

Pour une demande d'inscription acceptée, il vous sera possible de faire par la suite des demandes de réservations.

Pour une demande d'inscription en cours de validation, il est simplement possible de consulter vos informations.

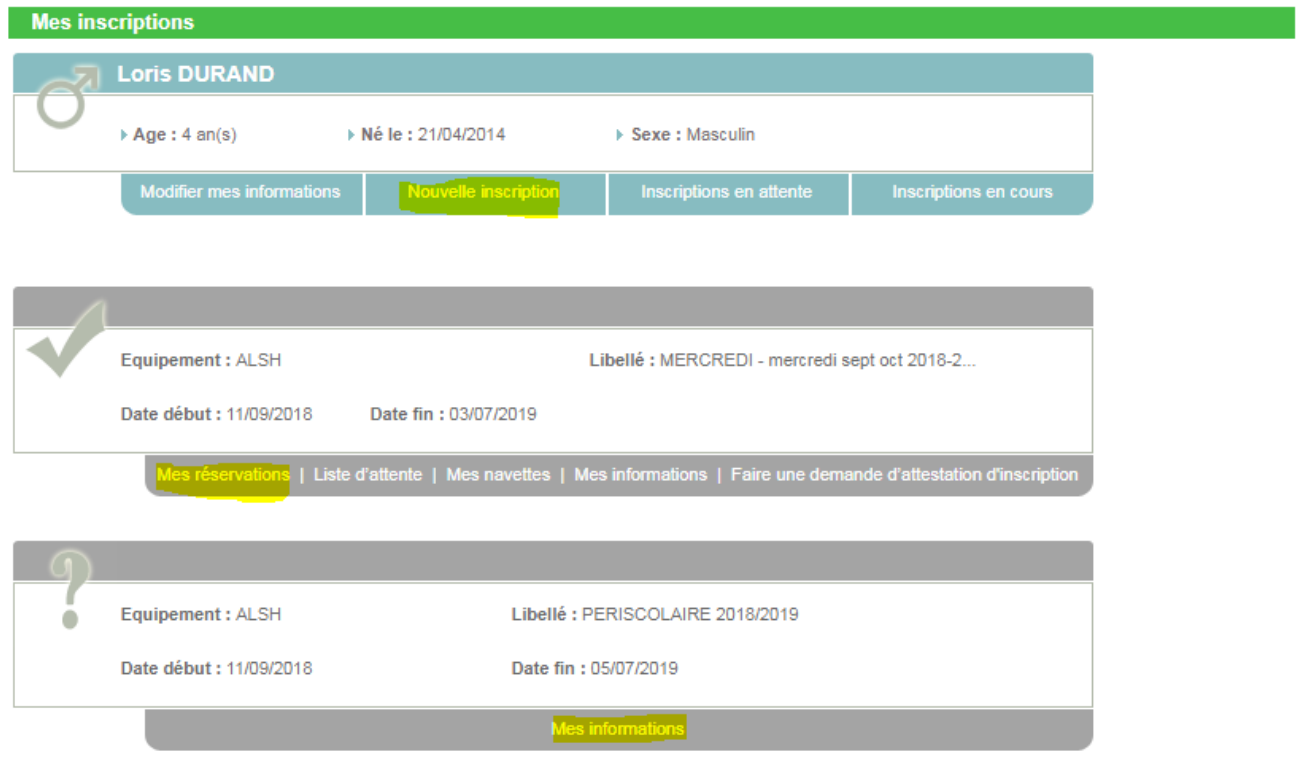

#### Nouvelle inscription

Il est impératif de compléter l'ensemble des informations obligatoires.

Celles-ci sont dans des listes déroulantes

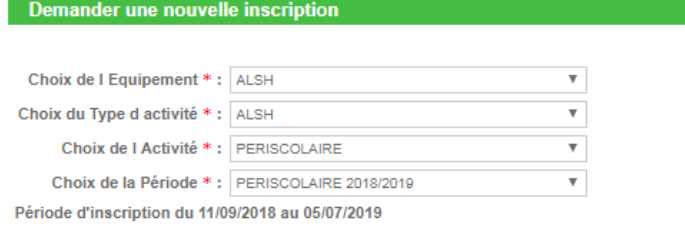

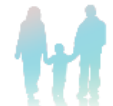

Mémo pour les inscriptions :

# Mes réservations

La saisie se fait avec la souris **en cliquant sur les journées** pour lesquelles vous souhaitez faire une demande de réservation ou d'annulation auprès de la structure. N'oubliez pas de **Valider vos demandes**.

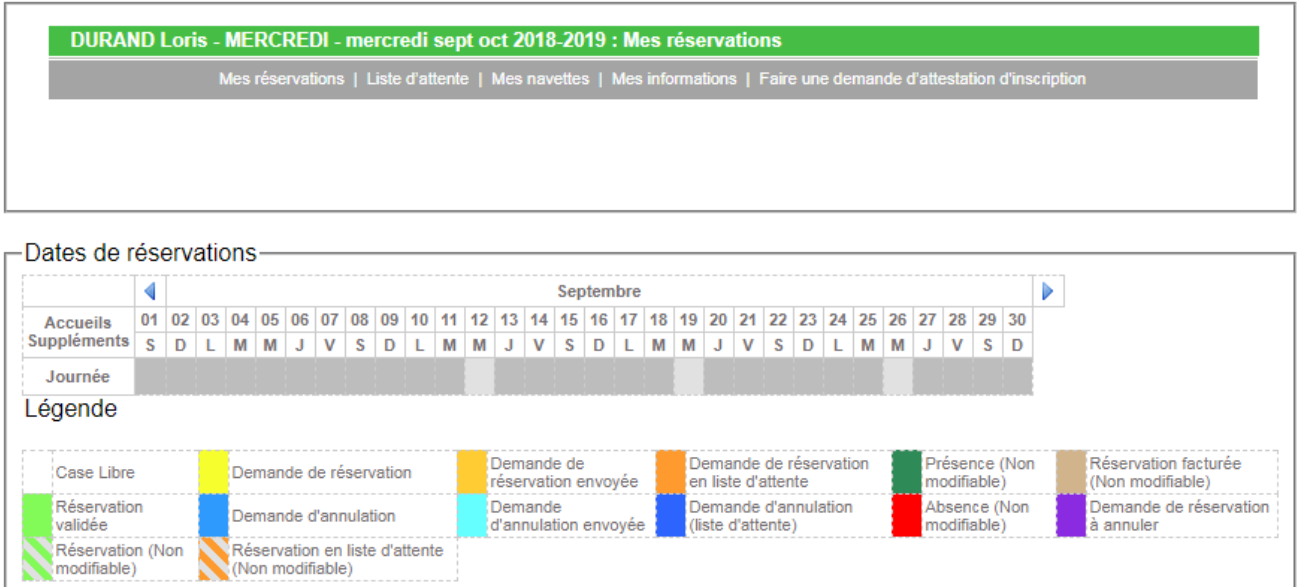

#### Mon compte

C'est la situation financière de votre famille. Vous pourrez y consulter vos factures.

La modification de votre mot de passe y est également possible

Une demande d'attestation fiscale peut être demandée. Un mail est transmis à la structure.

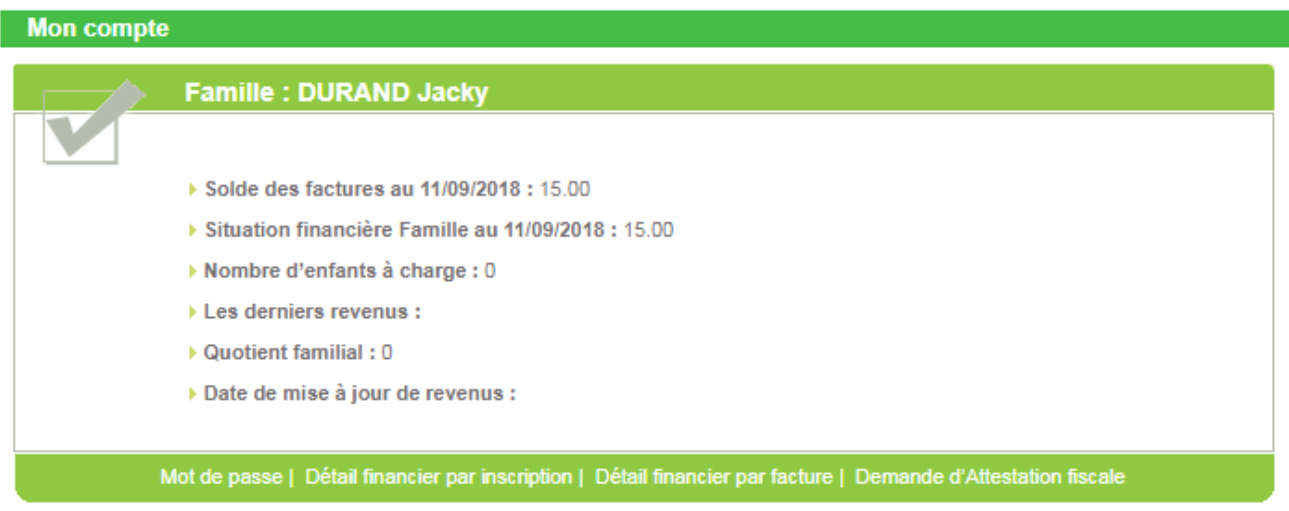

En cliquant sur le détail financier par facture, vous accédez au détail des dettes à régler :

 $\blacksquare$  <br> Retour  $\blacksquare$ 

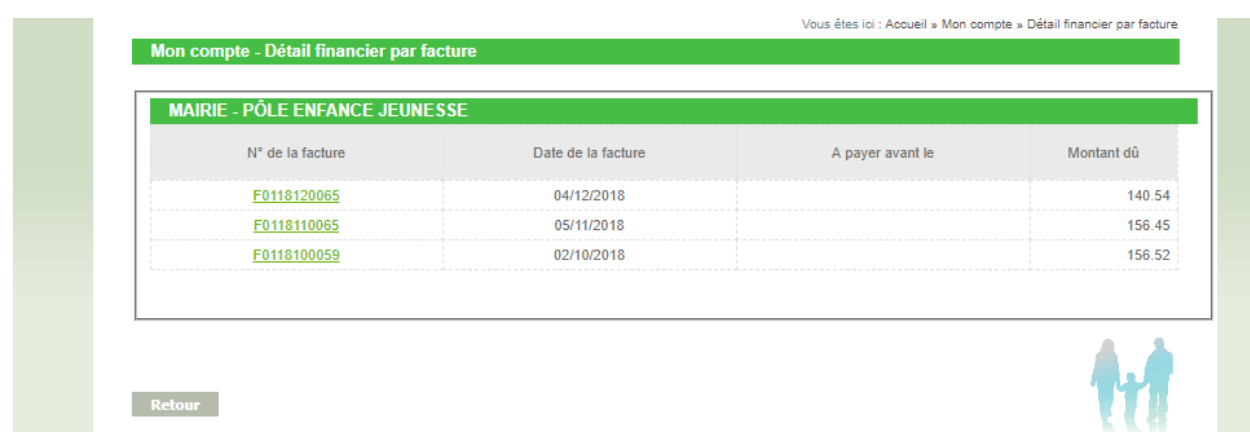